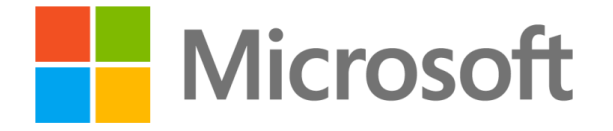

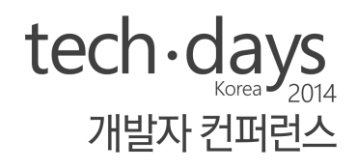

# You, Infrastructure ALMIGHTY

신현석 대리 Microsoft

# **Public Cloud**

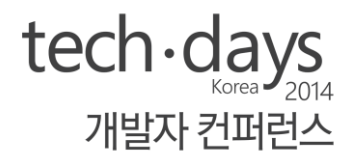

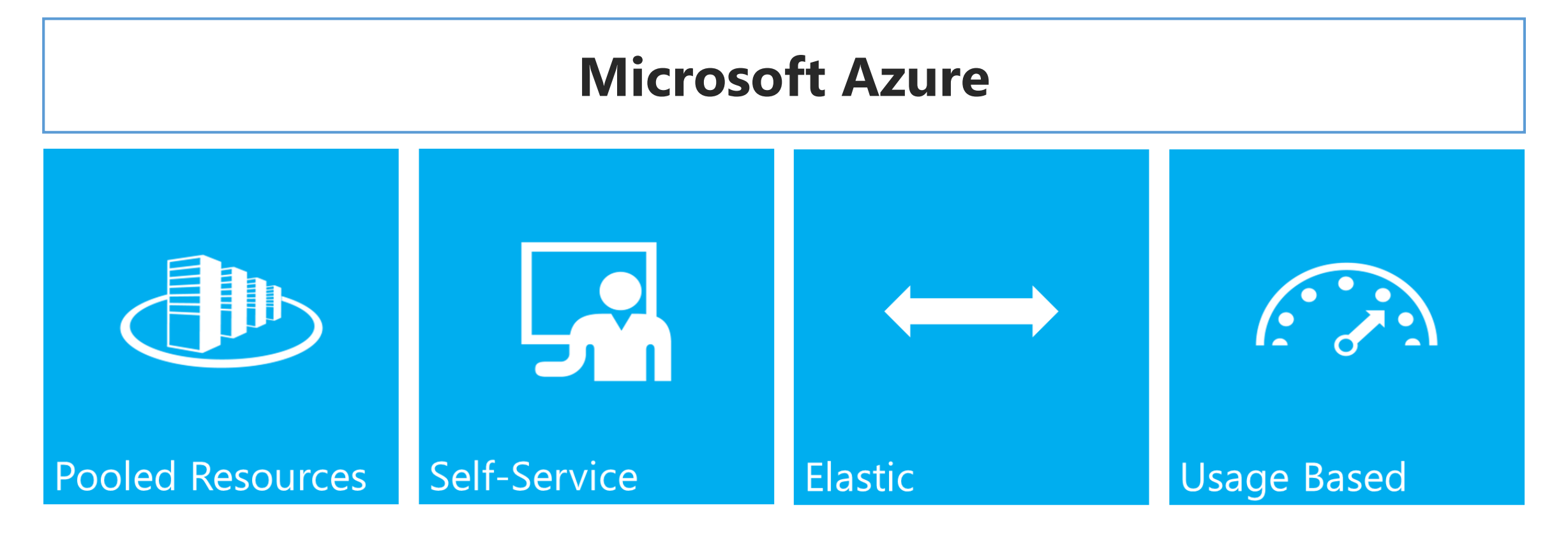

Economics - Agility - Focus

## Microsoft Azure **Services**

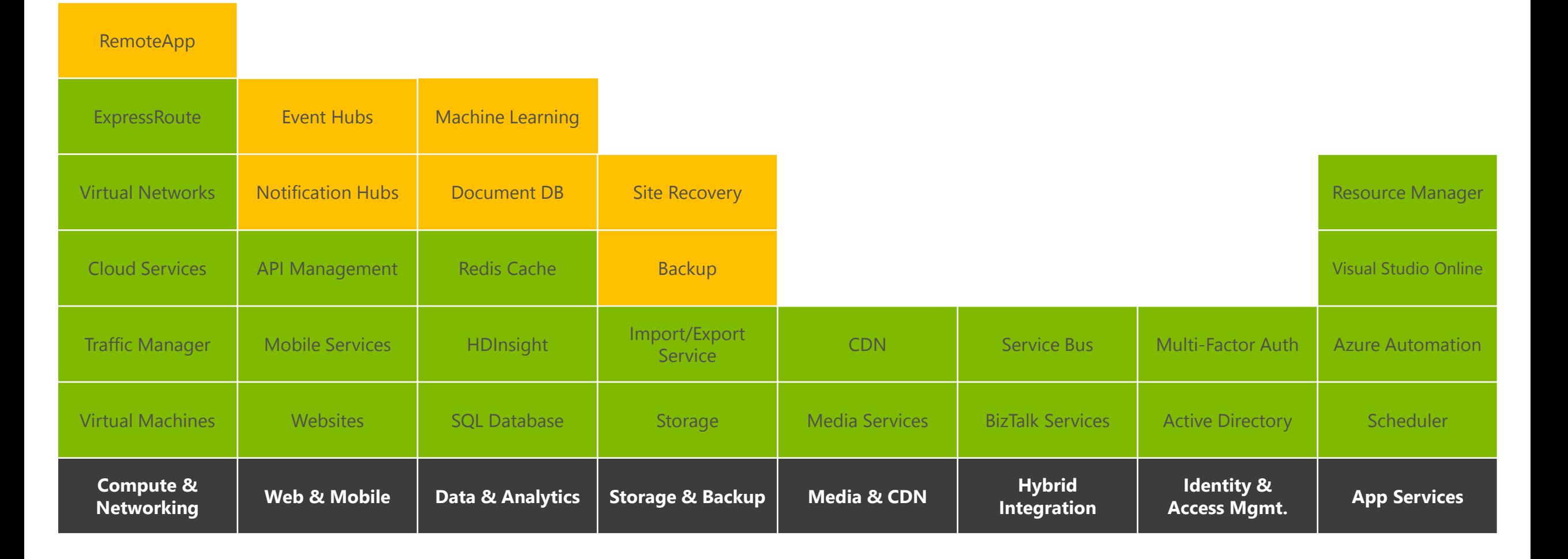

 $tech \cdot days_{2014}$ 

개발자 컨퍼런스

## Microsoft Azure **Services**

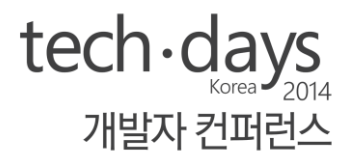

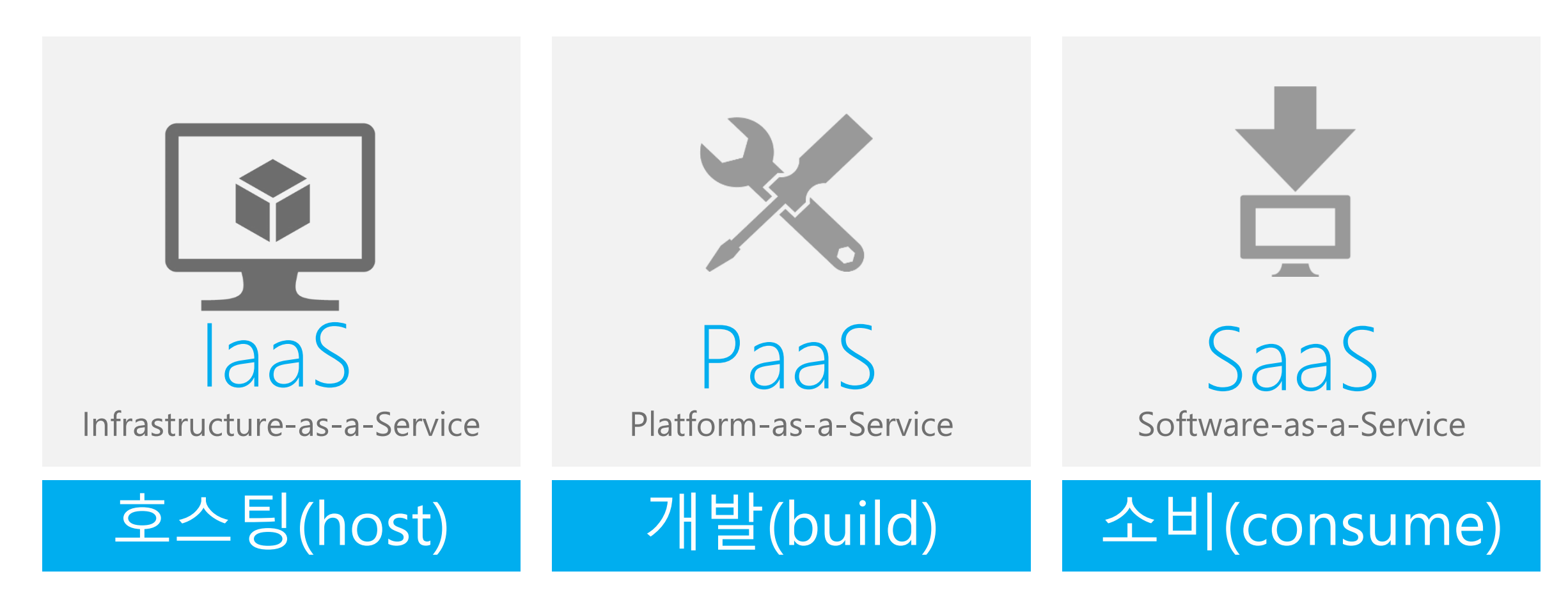

# Microsoft Azure **Services**

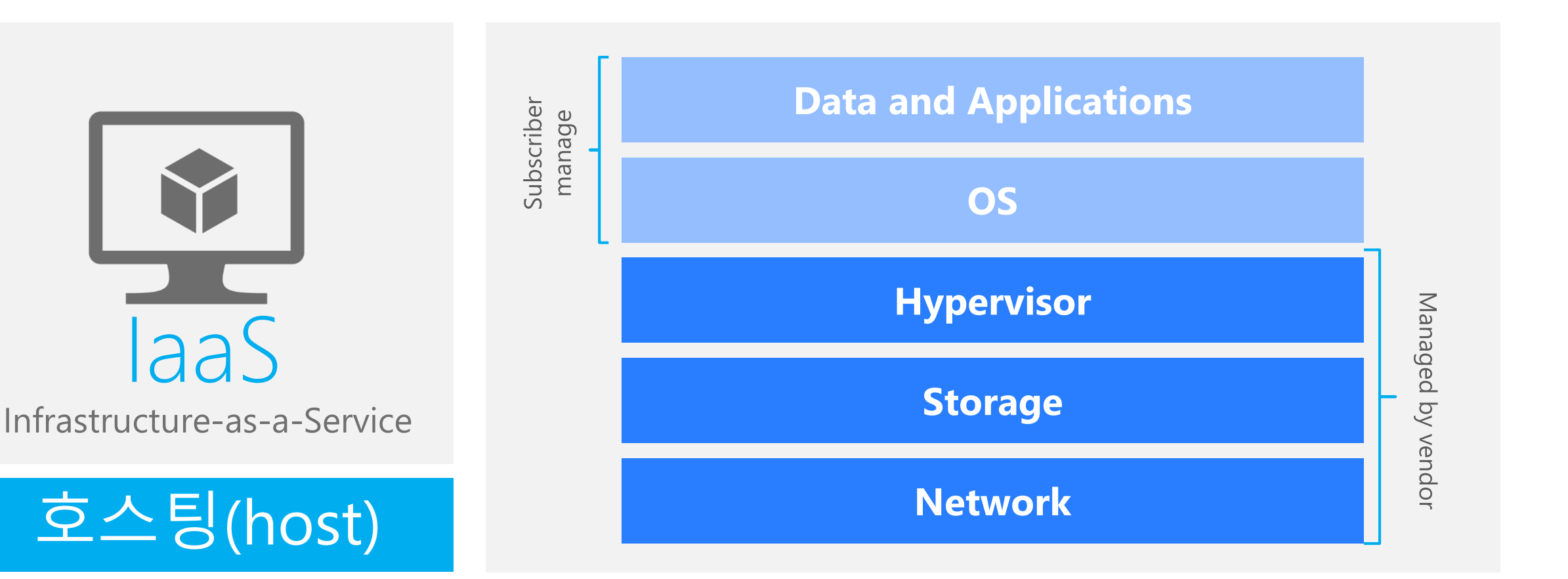

#### $tech \cdot days$ 개발자 컨퍼런스

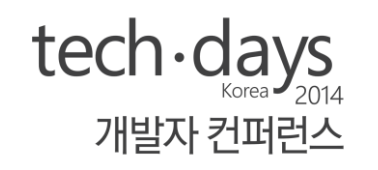

## laaS (Infrastructure as a Service) 언제 어디서나

Azure Management Portal (Web Browser)

### Platform에 상관없이

- Azure CLI (Windows, Linux, OS X)  $\bullet$
- **Azure PowerShell (Windows)**  $\bullet$

### 인프라 관리 가능

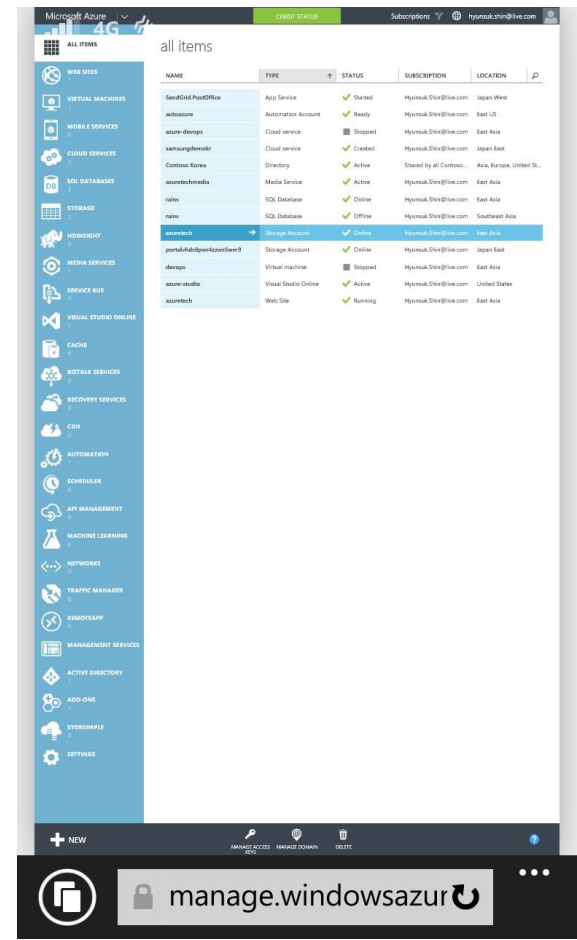

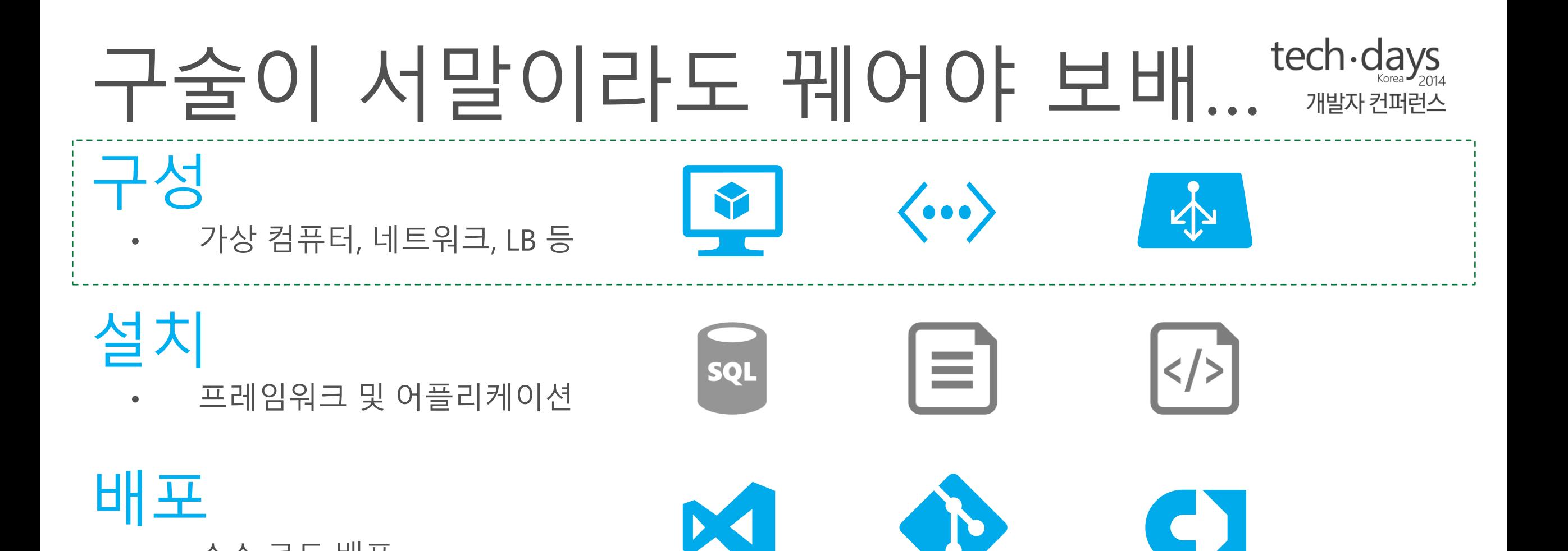

소스 코드 배포

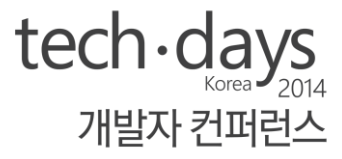

# **Create VM on Azure**

#### Azure CLI로 VM 생성

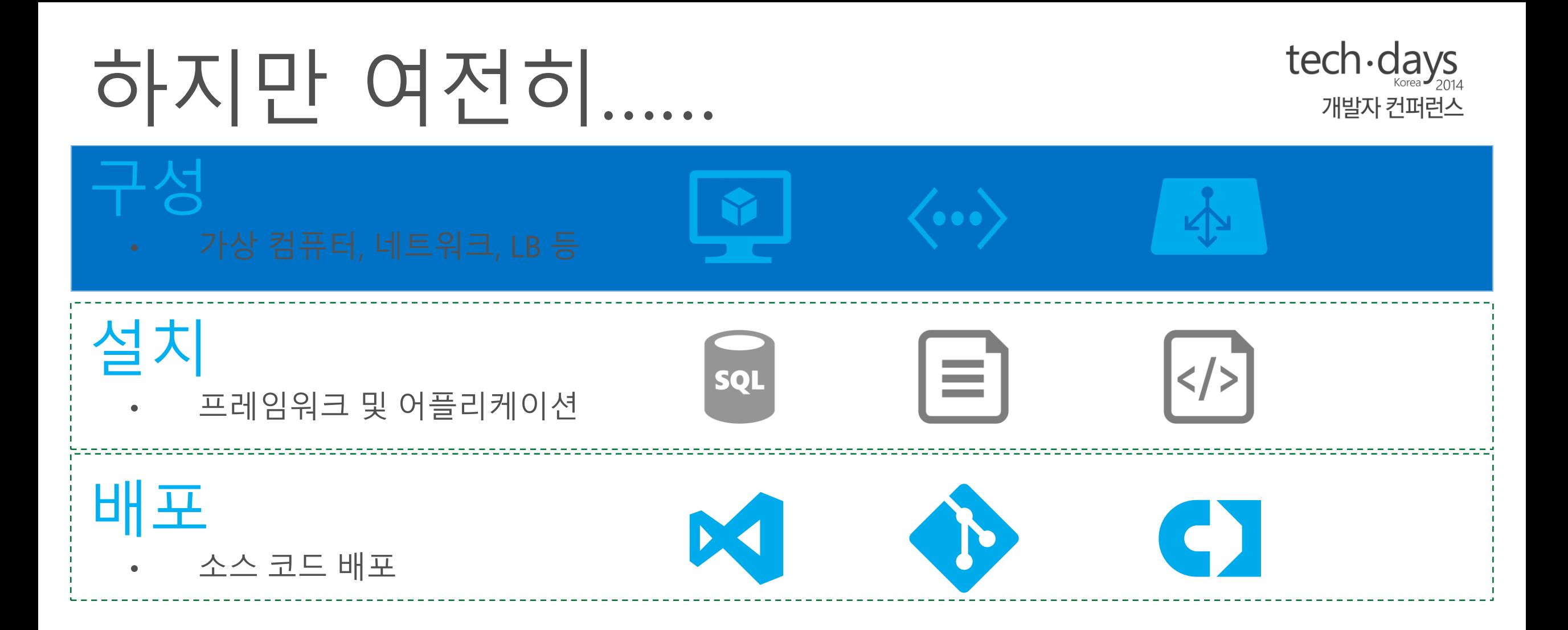

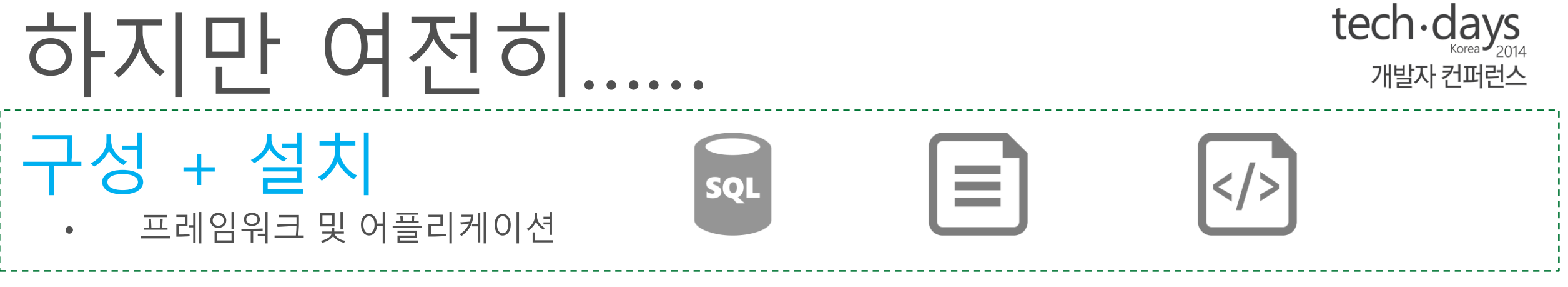

구성 과제

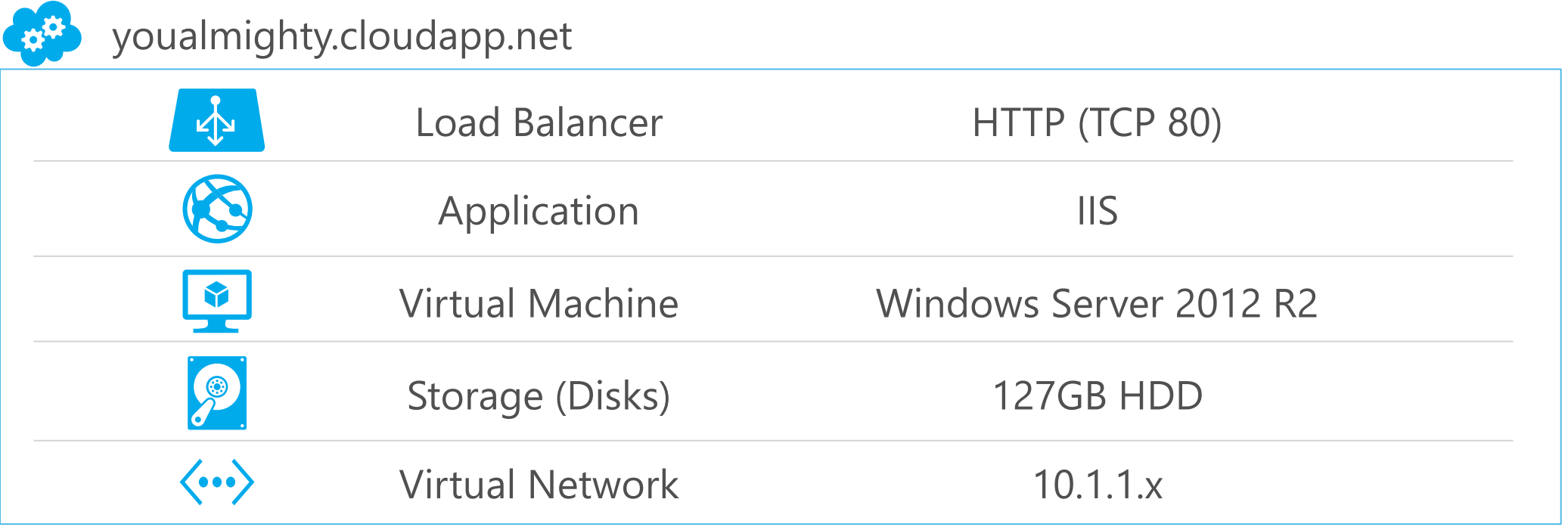

# 서비스 구성 / 설치 자동화

### **Azure PowerShell**

### **VM Agent and Extension**

- VM 원격 관리  $\bullet$
- 부팅 시, 추가 서비스 설치 및 구성 자동화를 지원

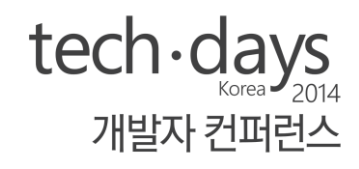

#### **Extensions**

- CustomScriptForLinux
- **VMAccessForLinux**
- laaSDiagnostics  $\bullet$
- CustomScriptExtension
- VMAccessAgent  $\bullet$
- PuppetEnterpriseAgent

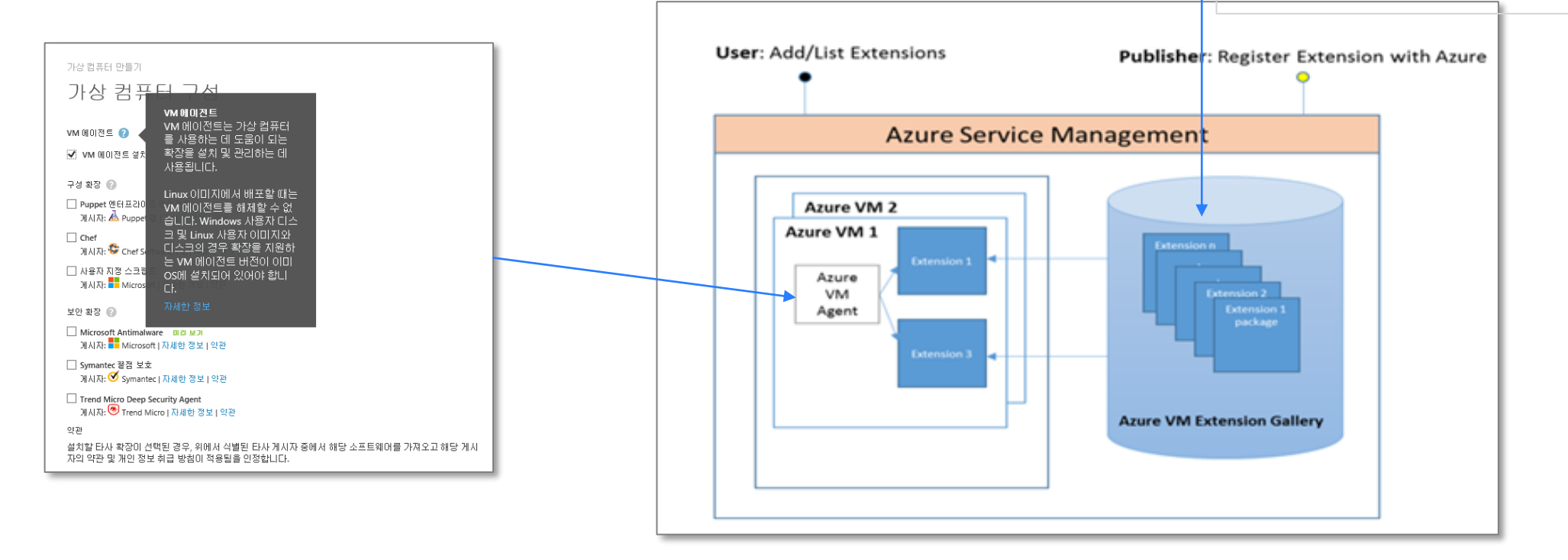

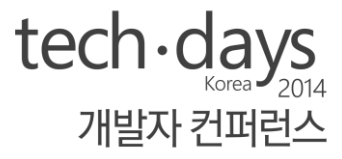

# Create VM on Azure

**DSC Extension** 

# **DSC**(Desired State Configuration) Extension

### Build Configuration

Windows Features and Services 정의

### Configuration Publish

Configuration을 압축 후 Azure Blob에 저장

### VM Provisioning | UpdateVM

- DSC Extension 설치  $\bullet$
- Configuration을 바탕으로 프레임워크 등 설치 시작  $\bullet$

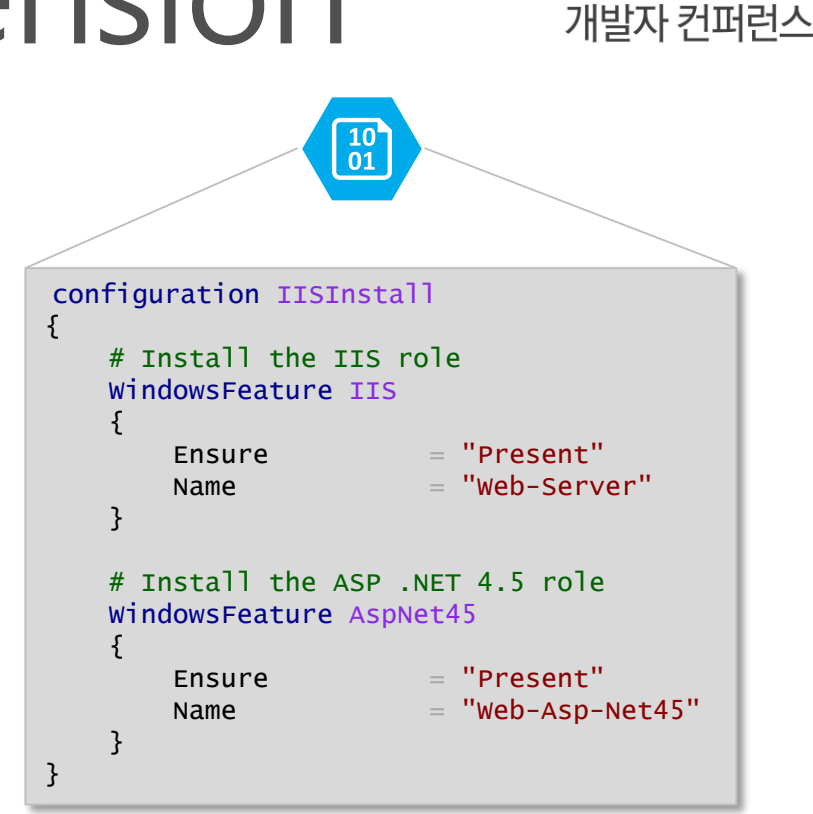

 $tech \cdot days$ 

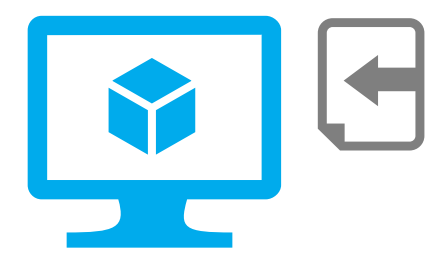

#### $tech \cdot$  days 개발자 커퍼러스

# **DSC**(Desired State Configuration) Extension

## DSC 활용 방안

- Enabling or disabling server roles and features
- Managing registry settings  $\bullet$
- Managing files and directories  $\bullet$
- Starting, stopping, and managing processes and services  $\bullet$
- Managing groups and user accounts  $\bullet$
- Deploying new software  $\bullet$
- Managing environment variables  $\bullet$
- **Running Windows PowerShell scripts**  $\bullet$
- Fixing a configuration that has drifted away from the desired state  $\bullet$
- Discovering the actual configuration state on a given node  $\bullet$

### DSC 와 Azure 조합을 통한 설치 자동화

# DSC (Desired State Configuration) MECh-days DSC Resources Kit wave 6

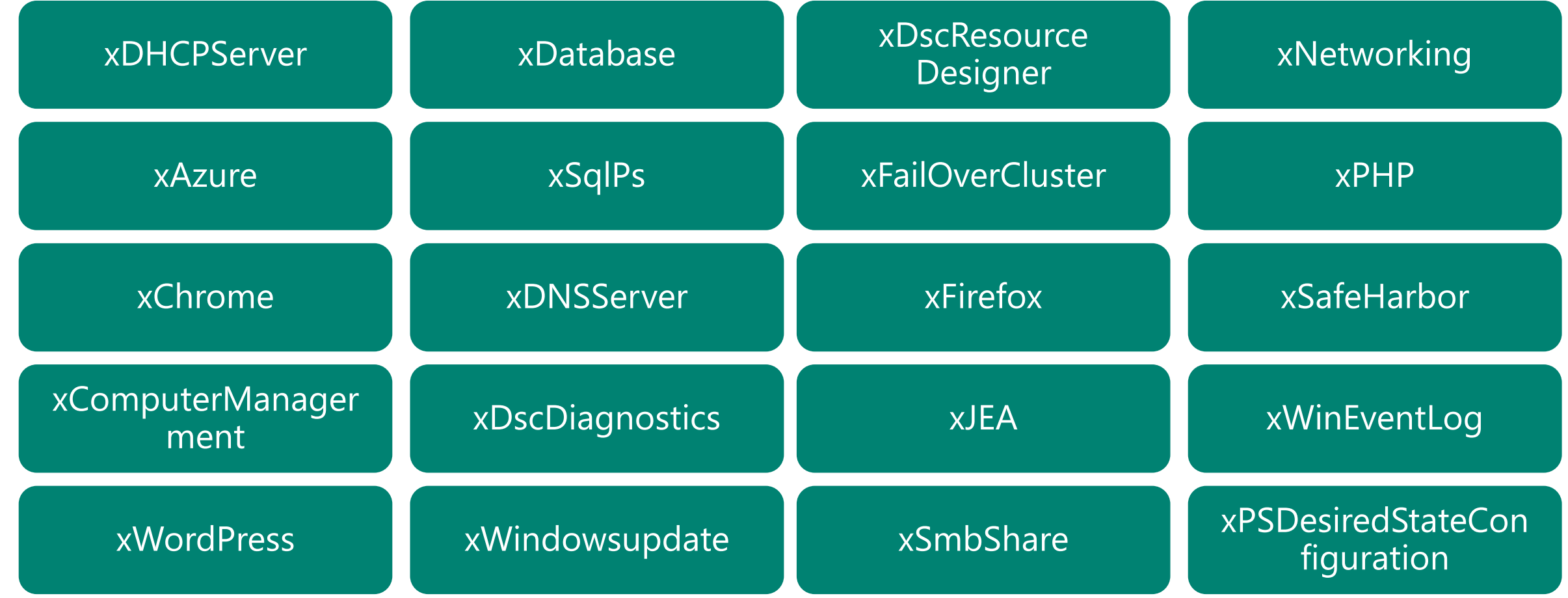

http://gallery.technet.microsoft.com/scriptcenter/DSC-Resource-Kit-All-c449312d

# 하지만 여전히...

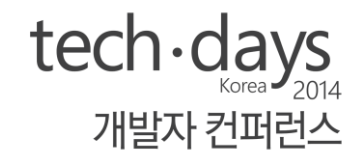

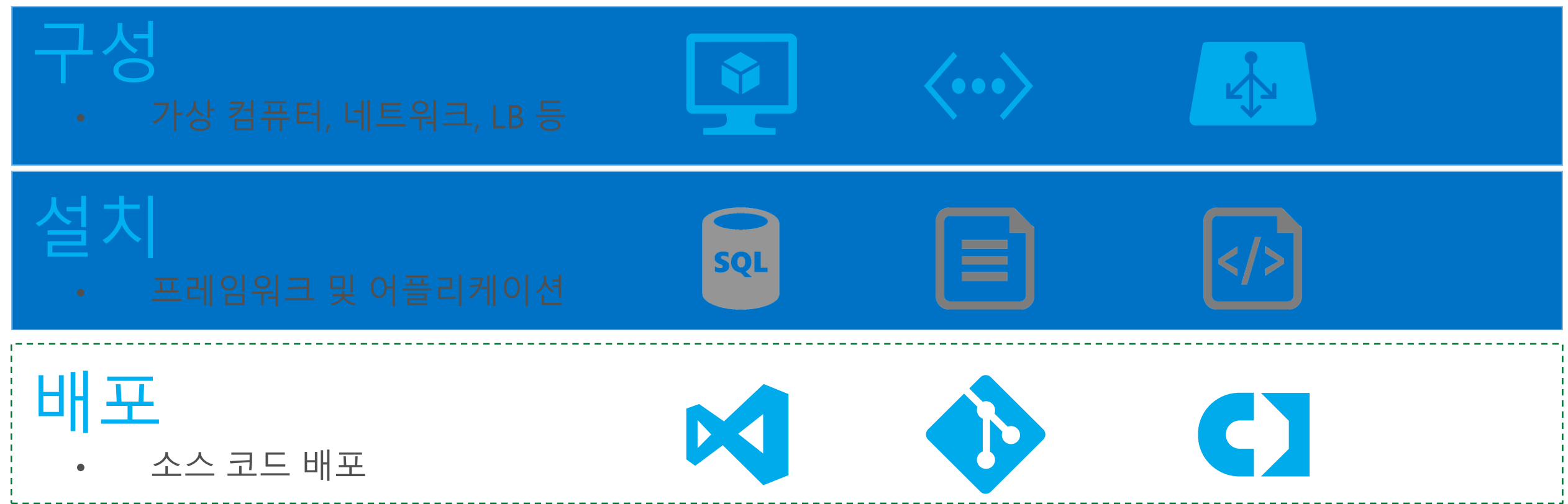

# **Custom Script Extension**

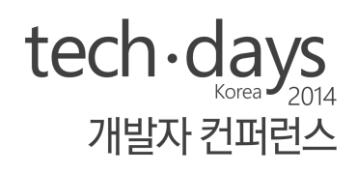

### Windows PowerShell **SBlobUri** =

- 저장소로부터 앱 소스 다운로드(복사)  $\bullet$
- 서비스 폴더에 앱 소스 및 관련 파일 복사  $\bullet$

"http://techdays2k14blob.blob.core.windows.net/reso urces" \$LocalFolderPath = 'C:\inetpub\wwwroot' #Remove defaults samples Remove-Item -Path \${LocalFolderPath}'\\*' -Recurse - Force #Copy from Blob to wwwroot \$Uri = "\${BlobUri}/?comp=list&restype=container" \$WebClient = New-Object System.Net.WebClient  $\lceil xm \rceil$  \$xml = \$WebClient DownloadString(\$uri) foreach (\$blob in \$xml.EnumerationResults.Blobs.Blob)  $\{$  $$filename = ${LocalFolderPath}+'\{'+$block. Name$ \$WebClient.DownloadFile(\$blob.Url, \$filename) Write-Host \$filename }

 $\begin{bmatrix} 10 \\ 01 \end{bmatrix}$ 

tech - days 개발자 컨퍼런스

# Deploy App

#### **Custom Script Extension**

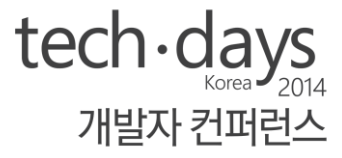

# Inside VM

**Extension Logs** 

# $Linux$  지원

### • Puppet

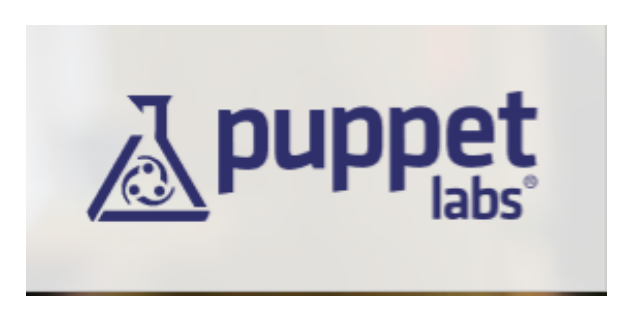

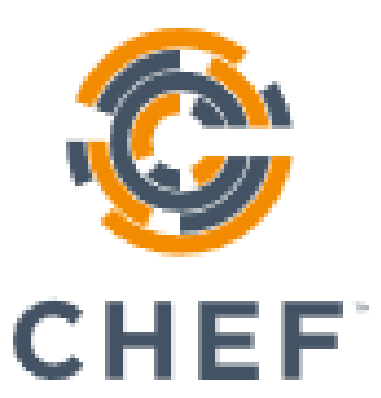

• Chef • CustomScript(Linux)

#Identify the VM \$vm = Get-AzureVM -ServiceName 'MyServiceName' - Name 'MyVMName' #Specify the Location of the script and the command to execute \$PublicConfiguration = '{"fileUris":["https://github.com/MyProject/Archive /MyPythonScript.py"], "commandToExecute": "python MyPythonScript.py" }'

#Deploy the extension to the VM, pick up the latest version of the extension \$ExtensionName = 'CustomScriptForLinux' \$Publisher = 'Microsoft.OSTCExtensions'  $$Version = '1.1'$ Set-AzureVMExtension -ExtensionName \$ExtensionName -VM \$vm -Publisher \$Publisher -Version \$Version - PublicConfiguration \$PublicConfiguration | Update-AzureVM

# You Infrastructure Almighty

#### 정확한 환경 구성

인프라, 운영체제, 프레임워크 등 동일 환경 구성 가능

### 연속적이고 반복적인 배포

Azure CLI와 PowerShell 스크립트를 이용한 손쉬운 인프라 구성

#### 표준화된 관리 요소

- 언어(Language)를 이용한 선언을 사용
- 자동화되고 반복적인 배포와 구성을 체계화

#### [09/24/2014 02:56:53] 3.1 Azure DSC Demo

OperationDescription OperationId d79d95bc-17c4-1d00-99e3-c8c3acd07934 Set-AzureVNetConfig New-AzureService 40346d9c-eac7-12a6-82a8-6e503ad2176d 5693b754-5193-15fc-89be-4f9771b9b604 New-AzureVM Obed6d59-8134-1472-8695-21d105a8cd87 New-AzureVM New-AzureVM 6a0187f6-d690-1a21-8e20-1f248e0ebd53 [09/24/2014 03:01:06] Azure Infrastructure Service Automation is done It took 00:04:12.5493978 sec. [09/24/2014 03:01:06] 3.2 DSC (Desired State Configuration) Extension Demo 1fe26432-e866-1998-9b3e-ddb49d665e1c Update-AzureVM Update-AzureVM cfa95b89-bbb8-1a26-9c9e-2272c48e15e1 Update-AzureVM 8a1378f6-17c2-1232-9e75-e019e3e4b364 [09/24/2014 03:04:38] IIS install start so please wait for 150 sec  $\bar{[}09/24/2014$  03:07:08] Azure Infrastructure Service Automation is done It took 00:06:02.0713045 sec. [09/24/2014 03:07:08] 4. CustomScript extension Demo fa54ad48-971c-1b1c-a83a-b949bcf073db Update-AzureVM Update-AzureVM 936d2909-ee77-1c09-b88c-0548742a9cef 74e7274d-2145-1992-9f3f-40c7f4710f0f Update-AzureVM Update-AzureVM 1e35c66f-ea32-1a9a-bdeb-775bef648948 Update-AzureVM d25a1dd8-1a8d-1ef0-9844-4930432b886a Update-AzureVM b3a1c284-51c3-13e6-b87e-4fe266ca6a5b [09/24/2014 03:14:18] CustomScript extension Demo is done It took 00:07:09.4350658 sec for copy. And it totally took 00:13:11.5063703

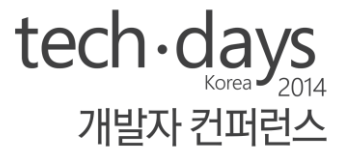

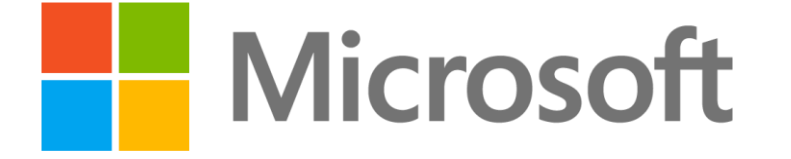

© 2013 Microsoft Corporation. All rights reserved. Microsoft, Windows, Windows Vista and other product names are or may be registered trademarks and/or trademarks in the U.S. and/or other countries. The information herein is for informational purposes only and represents the current view of Microsoft Corporation as of the date of this presentation. Because Microsoft must respond to changing market conditions, it shoul the part of Microsoft, and Microsoft cannot quarantee the accuracy of any information provided after the date of this presentation. MICROSOFT MAKES NO WARRANTIES, EXPRESS, IMPLIED OR STATUTORY, AS TO THE INFORMATION IN THI

## You Infrastructure Almighty ALL UP Demo 실행 결과

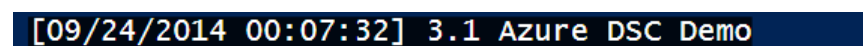

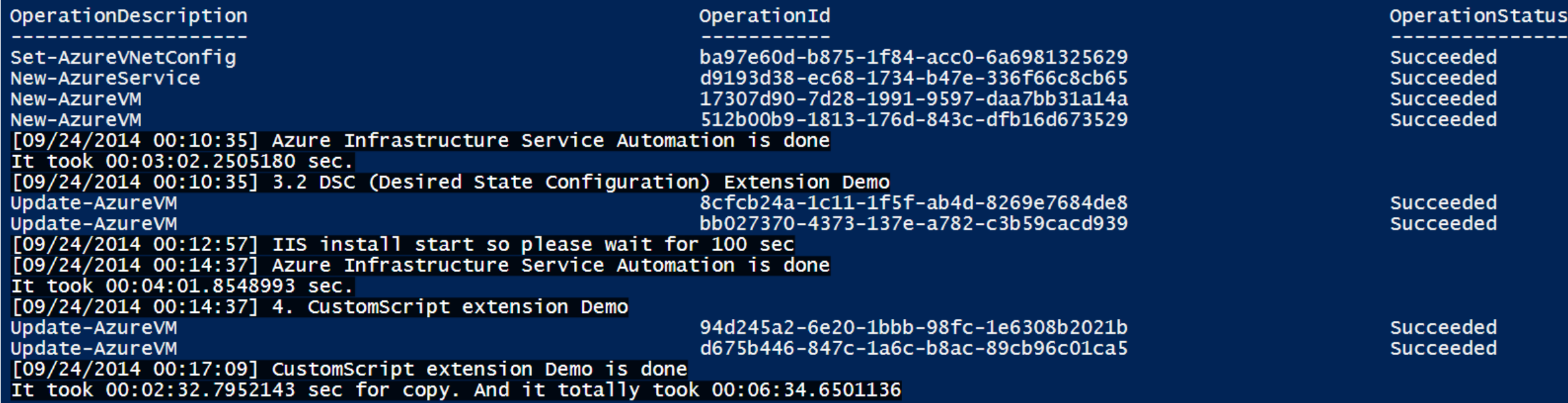

tech days

개발자 컨퍼런스

# Azure Service Layers

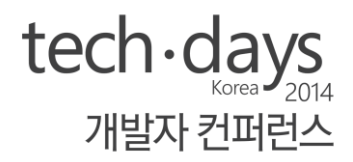

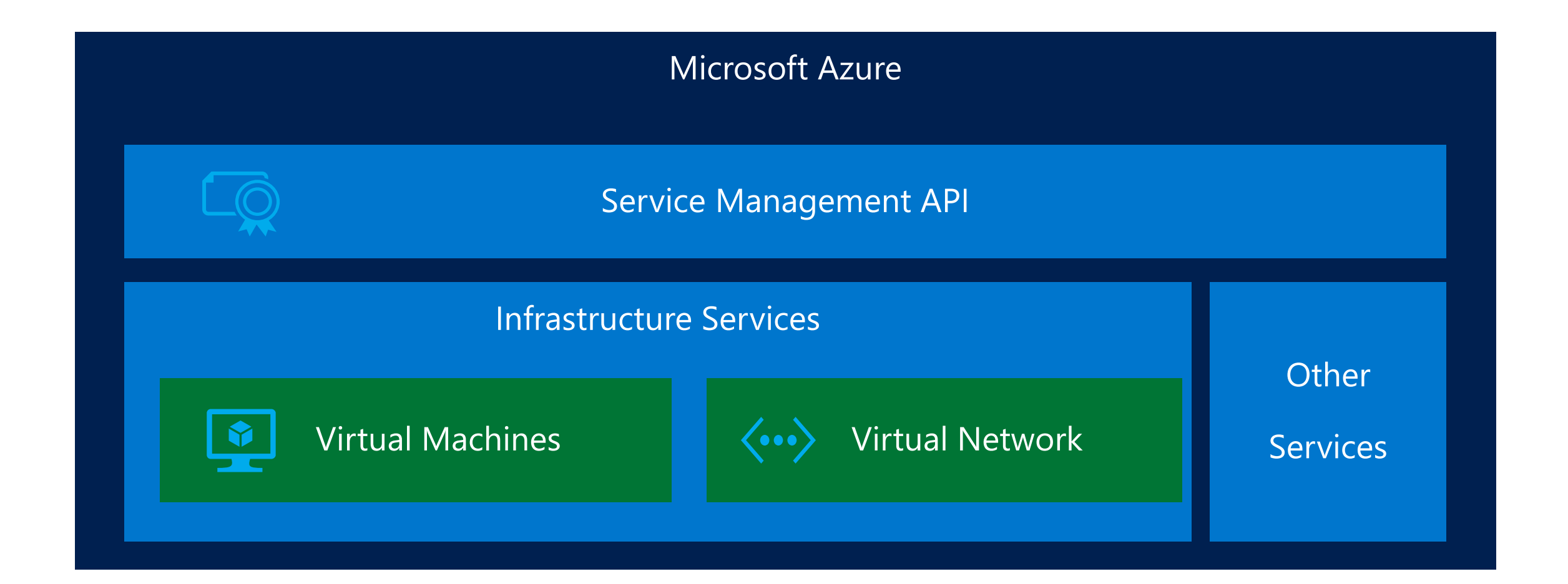

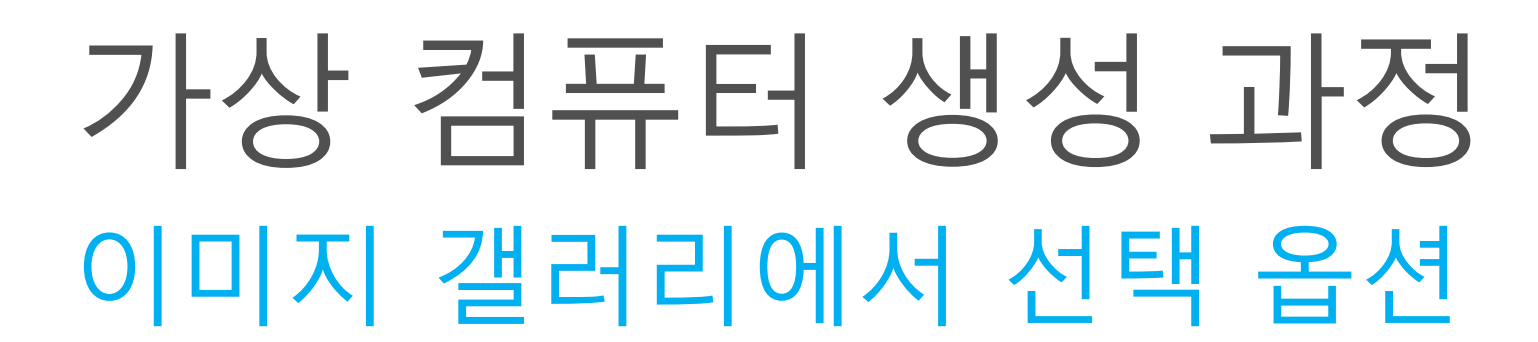

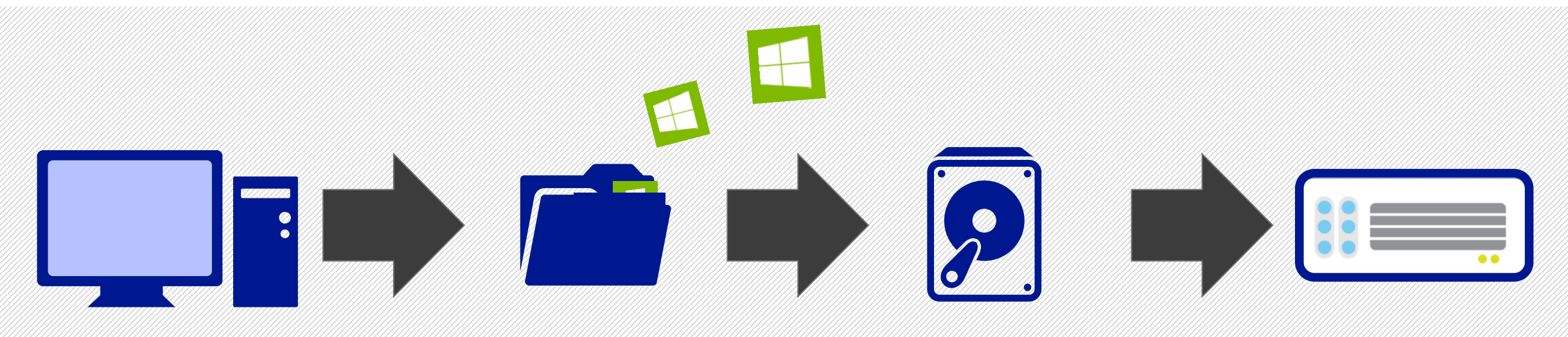

가상 컴퓨터 부팅 후 모든 데이터는 저장소에 저장

 $\text{tech-days}_{\tiny \text{Korea} \rightarrow \text{2012}}$ 

개발자 컨퍼런스

이미지가 저장소 계정으로 복사 됨

이미지 겔러리에서 새로운 가상 컴퓨터 생성

관리자 포털에 접속